# **JetScreenRecorder Crack Keygen For (LifeTime) Free Download X64**

# [Download](http://evacdir.com/airlines/cooker/abandon/fiance/titrations.SmV0U2NyZWVuUmVjb3JkZXISmV?ZG93bmxvYWR8ZEs3Wm1SdE5YeDhNVFkxTkRZME16TTFNSHg4TWpVNU1IeDhLRTBwSUZkdmNtUndjbVZ6Y3lCYldFMU1VbEJESUZZeUlGQkVSbDA&uhuru)

### **JetScreenRecorder [Latest-2022]**

Record Screen and Save It in mp4 Format with Different Quality Capture Desktop Screen with Different Quality and Use Import Tool to Import Files from Vimeo, Youtube to Screen Recorder for Screen Capture. RecordScreen=recordScreen for Record Screen; RecordDesktop=recordDesktop for Record Desktop CaptureVideo=recordVideo for Record Video CapturePhoto=recordPhoto for Record Photo CaptureScreenRecording=recordScreenRecording for Record ScreenRecording File=file for Open and Save Video File or Photo or AudioFile in Image Viewer; RecordVideo=recordVideo for recordVideo; VideoQuality=Video Quality; PhotoQuality=Photo Quality; AudioQuality=Audio Quality; BitRate=bitrate for set bitrate; FPS=FPS for set FPS value; Note: #To capture screen you need to enable Show desktop as you start the activity. #To record audio or audiovisual content you need to enable Show input #To capture screen or screenshots of hardware graphics card you need to use accelerated video capture method with the Read\_PnP option in video capture application. #If you use NVIDIA Optimus you need to follow the next instructions to use the GPU for video recording. Windows 10: Sometimes it happens that your sound card becomes unresponsive to midi input for some reason, and you need to find a way to recover it without a reboot. Here are some instructions on how to do it without rebooting. To disable the sound card in Windows 10, open the device manager, scroll down to find your sound card and then right-click to disable it. To re-enable it, simply right-click and select enable. If you need to convert a lock screen to a picture, Google or other search engine will show up a lot of method. You can try it for yourself, but I can tell you that with some simple Google tricks you can make your own lock screen picture with no software actually used. Anyway, if you are newbie and do not know what to do, then it is better to use those tutorial to make lock screen picture. Here are few tutorial for you: Step by Step: First, you need to download and install a FREE tool named InstaPick. This tool is actually make your picture a lock screen quickly. With InstaPick, you can choose different pictures for your lockscreen by adding them to your gallery of lock screens. Just like

#### **JetScreenRecorder Crack+ License Key For Windows**

Free screen capture application JetScreenRecorder Serial Key is a free and easy to use application that lets you record and captures any area on your computer screen. The free application lets you easily capture any area on the screen and can capture multiple areas on your computer screen. You can edit and save each capture as a separate screen capture. Offers basic screen capture features Runs on Windows XP, Vista, 7 and 8 One of the more unimpressive screen capture tools available today, JetScreenRecorder takes up valuable system resources and is capable of recording only a limited number of areas at a time. It offers a useful option to capture only 'my computer' area, but this is available only when you first install the application, and this option can't be switched on and off later on. It is also possible to capture an area from the topmost and leftmost corners of the screen, but most of the other functions are only available through the context-sensitive menus. On the other hand, the application is quite intuitive and easy to use, so even if you're not a desktop recording expert, you should be able to capture your screen in no time. No entry area capture option You can use JetScreenRecorder to create your own screencasts (or demos), but the application offers no way to capture only a specific area on the screen, so you may end up with black space in a demo. JetScreenRecorder is a simple, easy-to-use screen capture tool that offers only limited features. The main problem with this free application is that its limited features make it almost useless for creating screencasts. Getting started JetScreenRecorder is a free and easy to use screen capture application that lets you record and captures any area on your computer screen. The free

application lets you easily capture any area on the screen and can capture multiple areas on your computer screen. You can edit

and save each capture as a separate screen capture. Only a limited number of areas Offers useful capture tools One of the more unimpressive screen capture tools available today, JetScreenRecorder takes up valuable system resources and is capable of recording only a limited number of areas at a time. It offers a useful option to capture only 'my computer' area, but this is available only when you first install the application, and this option can't be switched on and off later on. It is also possible to capture an area from 09e8f5149f

# **JetScreenRecorder Activation Key PC/Windows [Updated] 2022**

JetScreenRecorder is a screen capture utility that makes it easy to capture screenshots. You simply press a hot key or mouse button to capture the screen. When you're finished, you can add the captured image to a collection and save it to disk or share it with others over the Internet. The software features a VGA, SVGA, XGA, or XGA+ resolutions, as well as a 640x480, 800x600, or 1280x1024 pixels, which means you'll be able to capture anything. For capturing audio, no special options are available. Getting started with JetScreenRecorder is relatively easy. There are no setup options to worry about. The main screen will ask you to choose a hot key or mouse button to trigger the screen capture. Once the recording is initiated, there is a single, on-screen control button at the top left of the window where you can toggle the capturing mode. You can even configure the capture interval or choose to hide the capturing screen at any time. The program features an internal capture file cache, which is accessible at a folder icon. The location of the folder can be customized. The default location is the desktop. There are also some other folder icons on the lower right. Some file formats are supported by the program. You will be able to save the captured screen to disk, a collection, a bitmap, or JPEG (for more details, refer to the screenshot below). There is no special software needed to capture a picture from the Internet, since the program includes a network capture feature. After the file is saved, you can easily share it with others over the Internet. Some functions are accessible from the file dialog window or from the application menu. JetScreenRecorder Full Version Features: Capture screen using a hot key, mouse button, or interval between captures. Capture screen from video mode, VGA, SVGA, XGA, or XGA+ resolution, or a single screen. Capture sound using the microphone. The size of the captured image is adjustable from 60x40 pixels to 32000x30400 pixels. Save captured images to disk, a collection, a bitmap, or JPEG. Capture through a network connection. The bottom panel includes a preview window, file size, interval, pause timer, and language. You can also pause capturing during an interval, or take a snapshot at the end of a session. Some functions are accessible from the file dialog window or the

# **What's New In?**

Easy to use recording tool. Create high quality videos recording from your desktop, your webcam, your microphone Support many video codecs Record from multiple monitor, and the clipboard Compatible with Windows, MacOS, Linux Support capture screenshot and capture video without rotate UI Supported languages: English, Japanese, Korean, Traditional Chinese, Simplified Chinese, Russian, Ukrainian, Czech, Polish, Norwegian, Danish, Spanish, German, Portuguese, Croatian, Italian, French, Dutch JetScreenRecorder, an open-source application that allows you to capture the screen from your computer, was last modified: November 13th, 2012 by Drexel There is no shortage of desktop recording utilities out there, some offering so many features that you don't even know how to get started. If you're looking for a simpler, open-source alternative, this app may be worth a try. JetScreenRecorder is a fairly rudimentary program that relies on FFmpeg and can help you capture desktop content in a couple of easy steps. It is certainly user-friendly, but it offers a very limited set of features. Set things up and capture your desktop in no time The installation process is remarkably straightforward, and it shouldn't take more than a few seconds to configure everything before you are ready to record. Multiple video codecs are available for you to choose from, and you can also customize the bit rate and FPS, although only a limited number of bit rate presets are included. If your computer is equipped with multiple monitors, you should be pleased to learn that you can specify which of them should be included in the recording. Needs quite a few improvements It would have been great if the application were minimized automatically when a recording is started, and even better if it were possible to send it to the system tray. Most importantly however, you really should be able to start or stop capturing using hotkeys, so as to avoid including the application window in the recording, which will then have to be edited. Simple desktop recording tool for undemanding users Sadly, JetScreenRecorder is a very basic utility, and its user interface, while intuitive, features a plain, outdated design. The upside is that no instructions are required to get started. It is also worth keeping in mind that the application is not capable of capturing system audio or microphone input, so it may not be the best choice for gamers

## **System Requirements For JetScreenRecorder:**

RAM: 2 GB Graphics: Intel HD 4000 Storage: 16 GB Network: Broadband Internet connection Software: Microsoft Office 2010/2013/2016 Other: USB, SD card or DVD drive, Windows 10, DirectX 11 Working hard at the office. Playing games on a hot summer's day. Going for a ride in the country. Playing football with the boys. Planning for the next family vacation. What does your typical day look like? And

Related links:

<http://orbeeari.com/?p=10026>

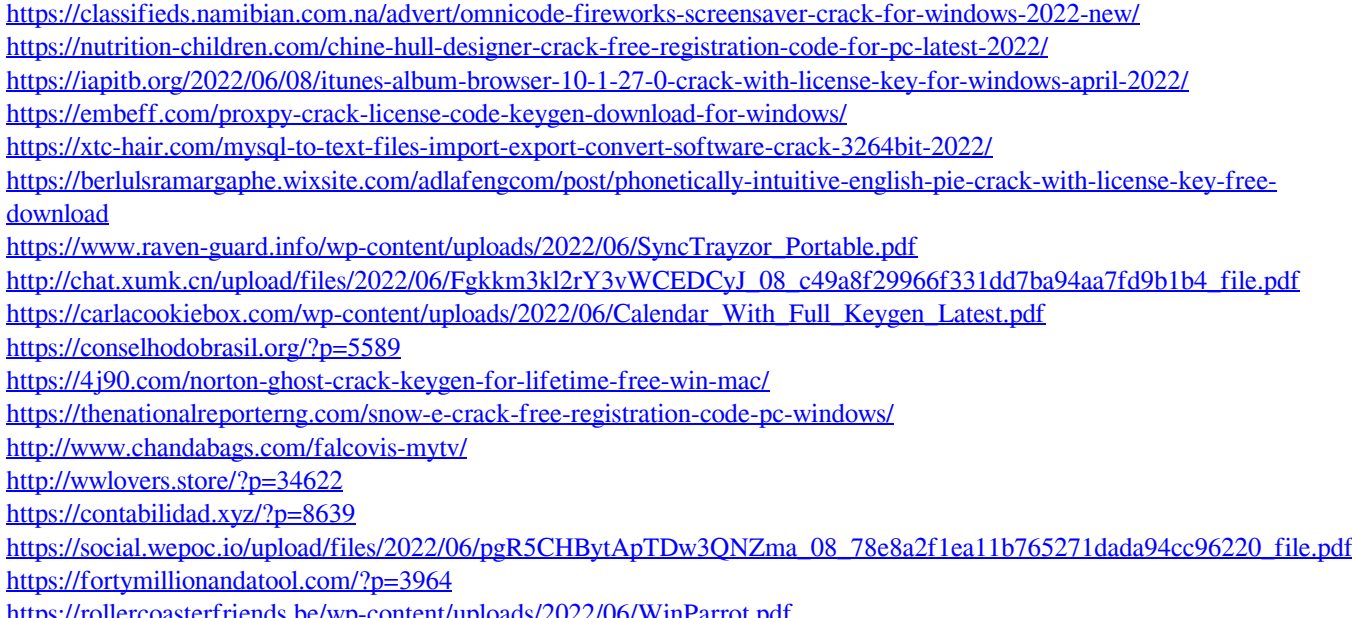

<https://rollercoasterfriends.be/wp-content/uploads/2022/06/WinParrot.pdf>

<https://xn--80aagyardii6h.xn--p1ai/showcase-folder-icon-pack-crack-pc-windows-latest/>